美国 DeFelsko 公司 PosiTest AT-A 附着力检测仪

**操作说明(自动型)**

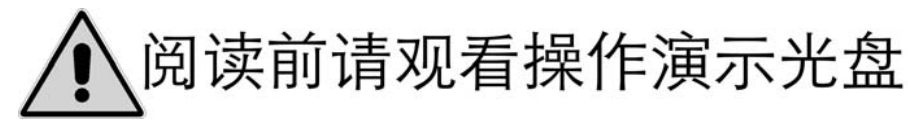

### 简介

PosiTestAT-A 全自动拉拔式附着力测试仪的工作原理是利用液压,使被测基体 表面一定直径的涂层脱离来测量涂层的附着力,测试仪的显示读数附着力的大 小,以 MPA 或 PSI 为单位。

按照 ASTM D4541-95 和 ISO 4624 标准,PosiTest 拉拔式附着力测试仪测量涂 层分离前所能承受的最大的拉拔力。

#### 测试准备一 锭子和涂层的预处理

#### 锭子的准备

1.去掉锭子底部的氧化物和污物,在研磨垫上摩擦 4-5 次。 2.再用干布或纸巾擦拭一遍。

#### 涂层的准备

1.用研磨垫轻轻测试涂层表面。

2.为确保锭子和涂层粘牢,用酒精或丙酮擦去涂层表面的油污和灰尘。

## 测试准备二 粘接剂和锭子的使用

#### 粘接剂的选择

粘接剂提供最大的粘接效果,同时将由于涂料的不同所产生的影响降到最小。 同时也可以根据测量情况,如凝固时间、涂料类型、工作稳定、附着力大小等, 选择其他的粘接剂。

DeFelsko 随机配备的粘接剂是慢干型的双组分胶。

#### 粘接剂的使用(慢干型)

①保证粘接面干燥、清洁、无灰尘、无油、无污染。用砂纸打毛粘接面,可以 获得更好的粘接效果。

②将双组分胶的 AB 两组份挤在一个干净的平板上

③充分搅拌 AB 胶两组份,至颜色混合均匀,时间尽量长一些

④混合后 20 分钟内都能够照常使用。

⑤涂胶于接头的表面并仔细对接,保持接头固定室温下至少 6 小时,至少 24 小 时后才能进行测试。在固化前用小刀将多余的胶刮去。

注意事项:

①用盖盖严,盖帽切勿混盖。

②AB 两剂不可大量混合,否则会急速固化,使反应温度提高,引起危险,应特 别小心。

③胶液触及皮肤衣物可用肥皂水或丙酮洗净,如不慎溅入眼睛应用大量清水冲 洗,重者就医。

④须按易燃品储存及运输。贮藏在阴凉处,有效期六年。

⑤以上资料是在 25℃和湿度 70%时测试所得,只供参考,敬请使用者必须以现场 实测数据和最佳使用方式为准。

#### 粘接锭子

1.将搅匀的粘接剂平整的涂在锭子底部,粘接剂厚度大概为 50-100 微米。

2.将锭子粘在被测涂层的测试区域。注意:如果涂层表面是垂直或朝下的,在粘 接剂凝固的过程中需保持锭子固定。

3.柔和的向下按锭子,将多余的粘接剂挤出。但不要旋转和前后滑动锭子以防止 会出现气泡。

4.用棉花棒小心的擦掉锭子边缘的多余的粘接剂。

5.参照粘接剂的说明,等待粘接剂凝固。

# 测试准备三 测试区的分离

#### 切割

1.沿着锭子的边缘用 20mm/50mm 切割器切划涂层。 2.清除切划过程产生的碎屑。

### 钻孔

适用于切割器不好处理的涂层,如厚的混凝土上的涂层(需购买打孔模板) 1.将打孔模板放置在涂层表面,用电钻钻头在模板上标注的 NO.1 孔上钻孔, 涂层表面的孔称为 1 号孔。完成后, 移开模板, 清除碎屑;

2.重新将打孔模板放置在涂层上,用模板上的连接销钉钉入 NO.1 和涂层表面的 1 号孔中;

3.在 NO.2 孔上打孔,涂层表面的孔称为 2 号孔。完成后移开模板,清除碎屑: 4.重新将模板放置在涂层表面,将另一个销钉钉入 NO.2 和涂层表面的 2 号孔中: 5.此时打孔模板的定位已完成,根据锭子尺寸选择在模板内圈(20mm)或模板外 圈(50mm)打孔:

6.完成后移开模板,清除碎屑:

7.将模板放置在涂层表面,根据锭子尺寸,如锭 子尺寸为 20mm, 则将一个销钉钉入模板上标 注的其中一个 20mm 的孔和涂层表面的 1 号孔 中,另一个销钉钉入模板上标注的另一个 20mm 的孔和涂层表面的 2 号孔中。重复 5-6 步骤。如 锭子尺寸为 50mm,则将销钉钉入模板上标注 的 50mm 和分别对

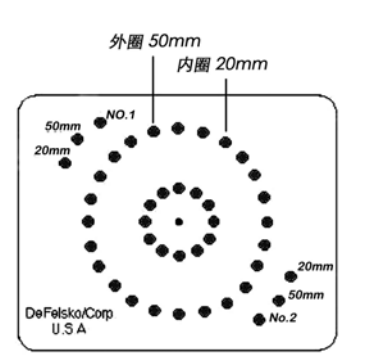

## 仪器介绍

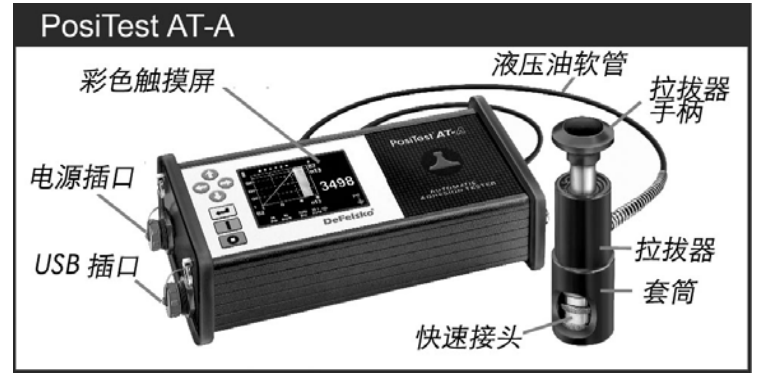

## 按键介绍

↑↓←→四个方向键是菜单的导航,同时也可以调整参数

□ □ 注意: 有些菜单选项多, 显示屏不能一个页面显示完全, 可通过←键 O 或→键调出余下的菜单

- ← 滴认键。用于进入菜单/确认选项
- 开入键。用于开机/测试/返回主界面
- □ 关闭键。用于停止测试/关机(按住 5 秒钟)

### 屏幕截图

同时按←键和→键可以把当前屏幕的显示存储为图像文件。最后 10 个图像可以 存储和通过 USB 线下载到计算机上。

## 触摸屏

可使用触摸屏选择菜单。滑动水平一样不同页面的选择,或垂直滑动用于批量 读数的导航。另外,四个方向键可以用于导航。

## 显示屏介绍

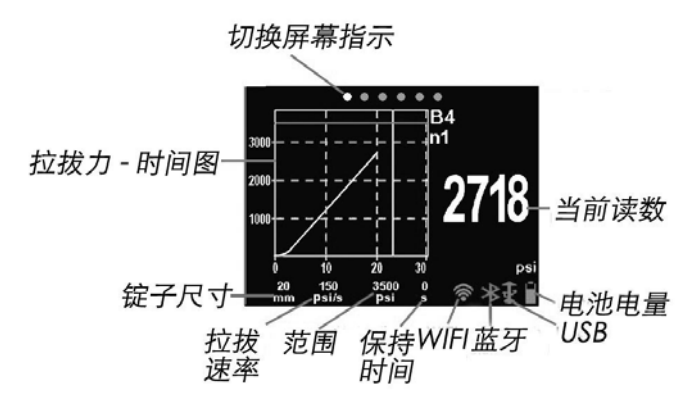

## 测量

1.锭子、胶水和被测物表面准备;

2.粘接锭子(慢干胶完全凝固需要 24 小时);

3.将拉拔器套筒套在锭子顶部。套筒底部为快速接头形式,向上提起快速接头, 将锭子顶部嵌入后松手。 套筒完全卡住锭子;

4.按开机键开机;

5.可进入菜单选择锭子尺寸、拉拔速率、极限值和保持时间;

6.按开机键加压测试;拉拔仪自动加压,屏幕上绿色向上箭头闪动,读数显示, 直到锭子完全拔起(或到达设置的范围,或人为按关闭键停止),屏幕会显示最大 值。红色向下箭头闪动,套筒复位。

7.取下锭子;

8.观察锭子和被测表面的状况,分析结果。

### 仪器菜单

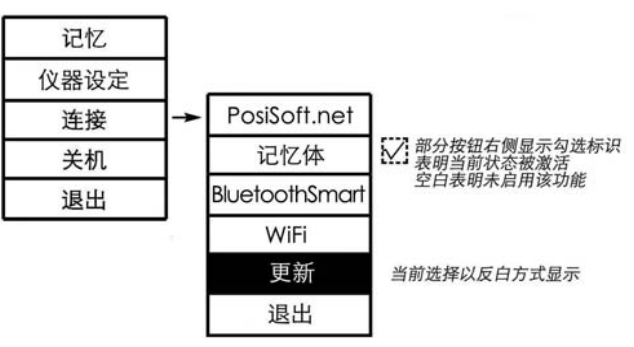

#### 存储菜单

. .

. .

.

. .

.

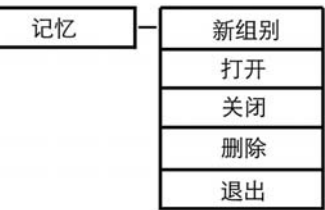

PosiTestAT-A 可以存储 1000 组, 共 100000 个数据, 存储的数据可以在屏幕调 出,也可以连接到计算机上。

#### 新组别

关闭当前的存储组别,生成一个新的组别,组别的名字按已有的最后一个组别 顺序命名,组别的生成时间同时也记录下来。

打开

选择一个之前已有的组别打开为当前组别。

关闭 . .

停止存储,关闭当前组别。

删除

存储删除组别和数据和相关信息。

## 仪器设置

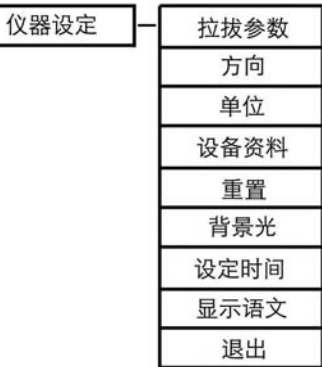

拉拔参数 

设置锭子尺寸、拉拔速率、范围和保持时间。

方向

. .

设置锭子拉拔方向:横向或纵向。

单位 . .

选择读数单位,包括:psi、MPa、N/mm2、N。已存储数据的单位不会改变。 改变单位时,要关闭存储。

## 仪器资料

. .

. .

.

. .

. .

显示如下信息:主机的型号和序列号和 PosiTector.net 的注册钥匙。

### 重置

重置可恢复为出厂设置。重置后将执行以下操作:

-删除存储的所有测量数据。

-菜单设置恢复为以下各项:

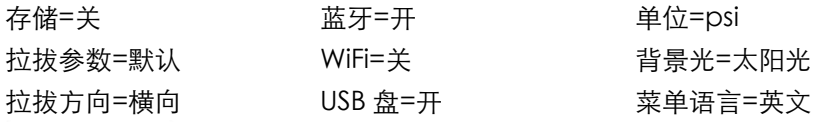

背景光

可选择太阳光、正常和夜间。

设定时间

存储数据时,日期和时间会和读数一起被存储。通过四个方向键调整。

显示语文

可选择菜单的语言,包括简体中文。

## 连接

连接计算机

PosiTestAT-A 可通过仪器 USB 接口连接到计算机,

可实现:

- 下载数据;

- 同步到计算机;

- 更新主机软件版本;

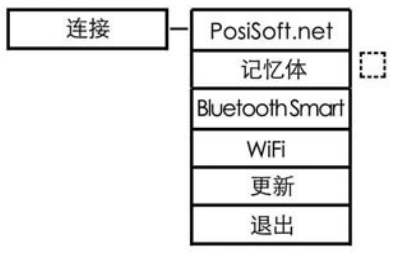

记忆体

∐⊡

激活此功能,计算机会把把仪器看成 U 盘,直接查看数据,数据是文本格式。

更新

通过 PosiTector Desktop Manager 软件连接到计算机后(计算机需连接到网 络),可选择此项更新仪器的软件版本号。屏幕显示软件更新进度。

# 充电

. .

. .

PosiTestAT-A 内置 NiMH 充电电池,充满后可进行 200 次拉拔测试。 充电时间大概 2-3 小时,充电是屏幕显示 $\left| \mathbf{z} \right|$  ,充满后显示 $\left| \mathbf{z} \right|$  。

## 校准

可使用 DeFelsko 公司 PosiTest AT Verifier 校准仪进行校准。